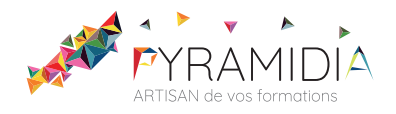

# **Corel Draw initiation**

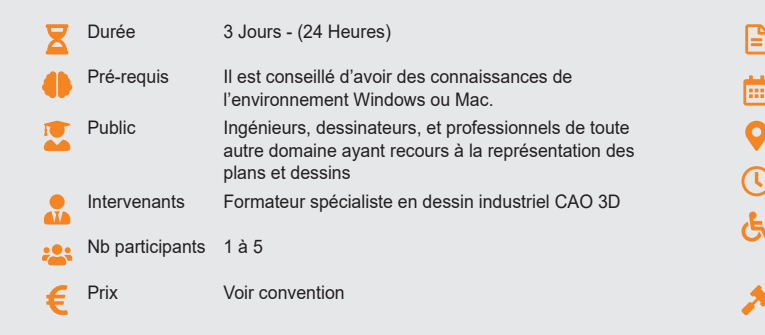

# Modalité d'accès Aucun Date Voir convention Lieu Voir convention Délai d'accès Définir avec l'entreprise Accessibilité L'organisme de formation étudiera l'adaptation des moyens de la prestation pour les personnes en situation de handicap **Obligations** réglementaires Aucune

Exercices de validation en continu et des appréciations tout au long de la formation : une

## **Méthode pédagogique :**

Chaque apport théorique est suivi d'une phase de mise en pratique à travers des exercices appropriés ou de projet « métier » en relation avec l'activité du stagiaire. Mise en application des savoirs faire et techniques apprises.

### **Outil pédagogique :**

Supports papiers

# **OBJECTIF**

Apprendre les fonctions essentielles de CORELDRAW afin d'être en mesure de produire rapidement et efficacement des images, et présentation de documents de qualité

**Évaluation :**

**Validation :**

Attestation de fin de stage

# **PROGRAMME**

## **JOUR 1 :**

- 
- 
- 
- Les fonctionnalités du logiciel<br>
 L'environnement de Corel Draw<br>
 Tour d'horizon de la suite graphique Corel Draw<br>
 Descriptif des menus et barre (standard, état, propriété).<br>
 Format de page et bureau<br>
 L'ergonomie,
- -
	-
- **Ouverture sauvegarde, importation**<br>
 Ouverture de fichiers Corel Draw<br>
 Le menu fixe classeur de visualisation<br>
 Importation de fichiers, images, cliparts<br>
 La sauvegarde à l'enregistrement, la sauvegarde automatique.

- 
- 
- 
- Création de formes<br>
 Les formes géométriques de bases, les formes prédéfinies<br>
 La propriété des formes prédéfinies et la conversion en courbe<br>
 L'outil surface intelligente<br>
 Outil surface intelligente<br>
 Les outils d cote et de connexion

- 
- 
- Manipulation de formes<br>
 Les modes de sélection, déplacement, duplication avec ou sans menu<br>
 Réduction, agrandissement, rotation, inclinaison libre ou avec le menu fixe<br>
 Annulation classique, menu annulation, annulati
	-
	-
	-
	-
	-
	-
	- Association, dissociation, inveator<br>Crite, alignement d'objets<br>Verrouillage de formes<br>Le gestionnaire d'objets ou de plans (calques)<br>Conversion de formes prédéfinies ou de contours en surface vectorielle<br>Le travail des poi

- **Remplissage et coloration de formes, de contours**<br>• Les propriétés des contours, épaisseur, type de filet, propriétés Les priorietiques des contours, épaisseur,<br>• Les principaux modes colorimétriques (RVB, CMJN, PANTONE
	- surfaces et contours, menus fixes et fenêtrés L'outils dégradé de surface et surface de maille La copie de propriétés L'outil pipette et le remplisseur
	-
	-

# **JOUR 2 :**

- **Les tracés avec Corel Draw Tracés de formes et de lignes avec Corel Draw Dessin à la plume.<br>• Dessin à la plume.<br>• Modification et effets sur les tracés** 
	-

- 
- **Importation d'objets<br>
 Importation d'images bitmap.<br>
 Autres objets, format compatible<br>
 Insertion de symboles<br>
 Présélections et remplissage d'objets** 
	-
- 

# **Modifier les objets avec Corel Draw** • Sélection, copies, suppression

- 
- 
- 
- Conversions d'objets<br>• Déplacement, redimensionner.<br>• Rotation, inclinaison, miroir.<br>• Groupement et association d'objets<br>• Combinaison et soudure d'objets<br>• Alignement et distribution des objets<br>• Utilisation des styles

note en pourcentage avec QCM d'entrée et QCM de sortie

- 
- 

- **Dessiner avec des tracés libres** Le pinceau et le crayon. Le dessin à la plume
- 

- 
- 
- 
- Le dessin a la plume<br>
Création, modification de textes et effets<br>
 Texte en mode artistique et options de formatage<br>
 Texte en mode paragraphe et options de formatage<br>
 Options de texte, options de police de caractèr
	-
	-
	-
	-

# **JOUR 3 :**

- 
- 
- **Les effets CorelDraw**<br>
 Les dégradés de forme<br>
 Le menu objectif, l'effet biseau<br>
 Les outils enveloppe, ombre portée, projection, relief et transparence<br> **Les outils et effets bitmap dans Coreldraw**

- 
- **Les outils principaux de retouche générale**<br>Les effets applicables aux images bitmap <br>La conversion du vectoriel au bitmap
- 

- 
- **L'outil surface et plume de contour<br>
 Remplissage d'objet.<br>
 Textures fractales et postscript<br>
 Motifs bitmap multicolores et motifs personnalisés<br>
 Contour des objets<br>
 Photopaint Outils principaux** 
	-

- **Photopaint Outils principaux**  Outils de masque, détourage Outils d'objets Outils de retouche localisée Outils de dessin Effets bitmap
- 
- 
- 

# **Le détourage d'image bitmap** • Détourage vectoriel avec l'outil vitrail • Le détourage avec Photopaint.

## **Gestion des couleurs**

- 
- **Conception d'un document<br>
Gestion de l'impression<br>
Ces options d'impression** 
	-
	- Séparation quadri chromique<br>Sélection et transformation de couleurs

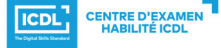

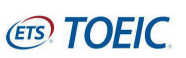